# Getting Started in Basecamp (Quick Guide)

Your committee's Basecamp page can be accessed directly from the ACAAI member website. To find your committee page, go to **college.acaai.org > About Us > Governance > Committee Directory > [your committee]** and then click the yellow "Basecamp" button.

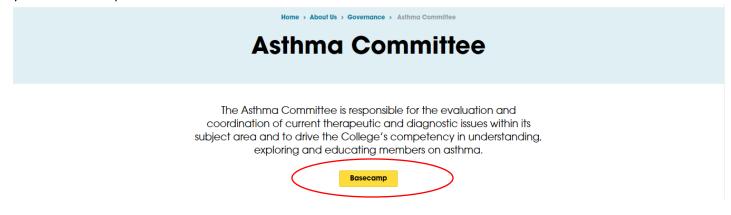

<u>NOTE</u>: Your ACAAI member website login is not the same as your Basecamp account. To log into Basecamp, you will need to set up a separate username and password. All members who are new to Basecamp at the beginning of their committee appointment are sent an invitation to set up a Basecamp account. If you didn't receive this email (or aren't sure if you have an account), please contact Kate Barcal, ACAAI Director of Administration at <u>katerinabarcal@acaai.org</u>.

If you've already created a Basecamp account, but forgotten your password, you may reset it by clicking "reset your password" link from the login page.

| Use my <mark>Google</mark> account |  |
|------------------------------------|--|
| Or, use my email address           |  |
| mail or username                   |  |
| e.g. julie@widgetco.com            |  |
| Next                               |  |
| Next                               |  |

Once you log into Basecamp, you will be able to access committee pages ("projects") that have been assigned to you.

| American College of Allergy, Asthma & Immunology |                     |        | Katerina Barcal   <u>My info</u>   <u>Sign out</u>   <u>HELP</u>                                                                         |
|--------------------------------------------------|---------------------|--------|----------------------------------------------------------------------------------------------------|
| Dashboard To-Dos Calendar Search                 |                     |        | Templates                                                                                                    |
| Latest activity across your projects             |                     |        | of Allergy, Asthma                                                                                                    |
| ACAAI — ACAAI - Population Health Committee      |                     |        | of Allergy, Asthma                                                                                                    |
| Comment Re: action items for next year           | Posted by Marc R.   | TODAY  | & Immunology                                                                                                    |
| Comment Re: action items for next year           | Posted by Mervat N. | TODAY  | Veux exelecte                                                                                                    |
| Comment Re: action items for next year           | Posted by Marc R.   | Oct 28 | Your projects                                                                                                    |
| Comment Re: New opportunity from our publication | Posted by Marc R.   | Jul 25 | ACAAI                                                                                                    |
| Comment Re: New opportunity from our publication | Posted by David S.  | Jul 7  | ACAAI - 2016 Annual Meeting Program Committee<br>ACAAI - Accreditation & Certification (CME) Committee<br>ACAAI - Administrative Council |

When you access your committee's page in Basecamp (from "your projects" list), you will see the latest posts/activities, tabs for various activity types such as messages, to-dos, calendar, writeboards and files at the top of the page. You will also see a list of committee members under "People on this project."

| Back to Dashboard   Switch to a different project                                                           |                                                                          | <u>My info</u>   <u>Sign out</u>   HELP                                                                                                    |
|----------------------------------------------------------------------------------------------------|--------------------------------------------------------------------------|----------------------------------------------------------------------------------------------------|
| ACAAI - Asthma Committee ACAAI                                                                              |                                                                          |                                                                                                    |
| Overview Messages To-Dos Calendar Writeboards Time Files                                                    |                                                                          | People Search 🚍                                                                                                    |
| Project overview & activity                                                                                 | <u>New message   New to-do list</u>   <u>New event</u>   <u>New file</u> |                                                                                                    |
| MONDAY, 24 OCTOBER 2016<br>Comment Re: Feedback on AMA Resolution on Universal Color Scheme for Respiratory | / Inhalers Posted by Christopher R.                                      | of Allergy, Asthma<br>& Immunology                                                                                                    |
| Message Feedback on AMA Resolution on Universal Color Scheme for Respiratory Inf                            | Posted by Katerina B.                                                    | Stay up to date on this project                                                                                                    |
| WEDNESDAY, 12 OCTOBER 2016 Comment Re: Your availability for in-person meeting in San Francisco             | Posted by Srinagesh P.                                                   | Turn on email updates to receive a daily digest notifying<br>you of any to-do items or milestones that were added or<br>completed in the last day. |
| Comment Re: Your availability for in-person meeting in San Francisco                                        | Posted by Katerina B.                                                    | Project RSS feed (What's RSS?)                                                                                                    |
| TUESDAY, 11 OCTOBER 2016 Comment Re: Your availability for in-person meeting in San Francisco               | Posted by Srinagesh P.                                                   | People on this project                                                                                                    |
| WEDNE SDAY, 24 AUGUST 2016                                                                                  |                                                                          | Katerina Barcal<br>You are currently signed in                                                                                                    |
| Comment Re: Request from ACAAI President: Medical Policy Review                                             | Posted by M. Razi R.                                                     | M. Razi Rafeed                                                                                                    |
| Comment Re: Request from ACAAI President: Medical Policy Review                                             | Posted by Katerina B.                                                    | Latest activity 6 days ago                                                                                                    |
| WEDNE SDAY, 17 AUGUST 2016                                                                                  |                                                                          | Srinagesh Paluvoi<br>Latest activity 6 days ago                                                                                                    |

The project overview & activity list includes latest messages and member comments. This is a good way to see what has been discussed about a particular project or event. You will also see who has made the post.

#### **Sending Messages**

Click on the "New Message" link directly from the dashboard or click on the "Messages" tab to create a new message. The screen below provides a couple of tips to keep in mind when posting messages.

|                                                                                                    | ere are no ad-blockino chucinis installed.                                                                                                    | Tip: When copying/pasting messages<br>from Word (or another program), you<br>may lose some of the formatting. It is<br>best to type the message directly or use<br>the HTML format to fix some of the<br>coding issues. Click on "Preview" below<br>to see the message before it's posted. |
|----------------------------------------------------------------------------------------------------|----------------------------------------------------------------------------------------------------|----------------------------------------------------------------------------------------------------|
| Ausserite people for receive email notification:         The people you select will get an email when you post his message.         They I' also be notified by email every time a comment is added.         II of ACARI         A soar Koncight, MO FAAAI         And Goldscheil         Ander Goldscheil         Ander Goldscheil         Ander Goldscheil         Ander Goldscheil         Ander Goldscheil         Ander Goldscheil         Bobby Lanier         Der Horber Randolph, MD FAAAI         Deidra Sanders         Deidra Sanders         Berta Kroncke         Deidra Sanders | <b>Tip</b> : You can control who recomessage via email. You can everyone or select group of are assigned to a specific promessages will be posted on a Committee's page. | send it to<br>members who<br>oject. All                                                                                                    |

# Responding to messages by email

You may add a comment to a Basecamp message string directly from your email. When you receive an email generated by Basecamp (from <u>notifications@acaai.basecamphq.com</u> with your committee's name in the subject line), simply reply directly to the message and it will be automatically posted to Basecamp and sent to everyone who was subscribed (see page 2).

| ⁼ <b>≡</b> ∎<br>Send                       | From<br>To<br>Cc<br>Subject                                                                                                    | katerinabarcal@acaai.org         ACAAI - Asthma Committee <uc59e9025d301p104442347-reply@acaai.basecamphq.com>         Image: RE: [ACAAI - Asthma Committee] Prior Authorization Assistance</uc59e9025d301p104442347-reply@acaai.basecamphq.com>                                                                                                    |  |
|--------------------------------------------|----------------------------------------------------------------------------------------------------|----------------------------------------------------------------------------------------------------|--|
| Sent: T<br>To: Kat<br>Subjec<br>Rep<br>Pro | From: Katerina Barcal [mailto:notifications@acaai.basecamphq.com]         Sent: Tuesday, January 9, 2018 3:47 PM         To: Katerina Barcal <katerinabarcal@execadmin.com>         Subject: [ACAAI - Asthma Committee] Prior Authorization Assistance         Reply ABOVE THIS LINE to add a comment to this message         Project: ACAAI - Asthma Committee         Company: ACAAI         Katerina Barcal posted a new message:</katerinabarcal@execadmin.com> |                                                                                                    |  |
|                                            |                                                                                                    | Prior Authorization Assistance Dear Members of the Asthma Committee: As you know, the College has recently developed a <u>Prior Authorization Toolkit</u> to facilitate our members' ability to obtain necessary medications for their patients. The highlight of this toolkit is an <u>interactive letter generator</u> that creates an appeal letter for practices to submit to insurance companies when a prior authorization has been denied. Members can select a specific disease/medication combination that was denied, enter in information about the patient, insurance company, and other treatments tried, and the tool will generate a letter of appeal. |  |

<u>NOTE:</u> In order to follow the links within the email message (and download files), you will need to be logged into Basecamp. If you're not already logged in when you receive the message, you will be prompted to log in when you click on the links.

# **Writeboards**

You may create a "writeboard" for a working document you would like to share with the committee. All members will be able to view the text, make edits and post comments. This is a good way to keep edits/comments in one place before the document is finalized.

# **Files**

All the documents/files that are uploaded (including those that are attached to messages) will be stored under the "Files" tab. This is a quick and easy way to find a document that was posted earlier on. When uploading files, please be sure to use a descriptive title so that it is easy to find.